#### Purpose

Program GRIBIT is used to encode gridded data in GRIB format.

One or more input files can be packed into a single GRIB message using a single communications header. All input files must be in the xmrg format. All parameters required for GRIB and the appropriate communications header (WMO id) are derived from parameters within the xmrg files and built-in tables in the GRIBIT program.

A program function can be used to verify correct encoding of a GRIB file by invoking the decoder. Another program function converts a GRIB encoded file to an XMRG file. All three functions in the gribit program are available with or without use of the gribits script.

## Script gribits

The script gribits is used to execute the GRIB encoder/decoder program. The command line format is:

 gribits [-p pgm] [-b bin\_dir] [-f file\_set] [-i in\_file] [-n in\_dir] [-o out\_file] [-t out\_dir] [-c control] [-g geo\_dir] [-h hrap\_coord\_file] [-d debug\_level] [-l logfile] [-v verbose] [-s search\_order]

Available options are:

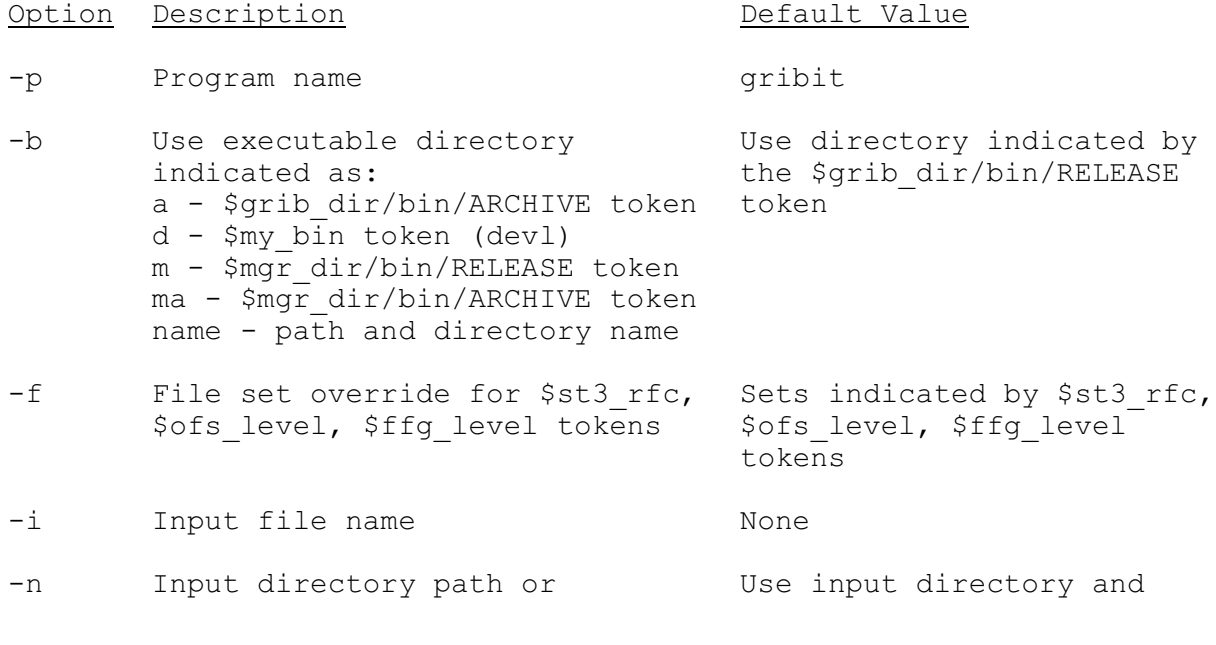

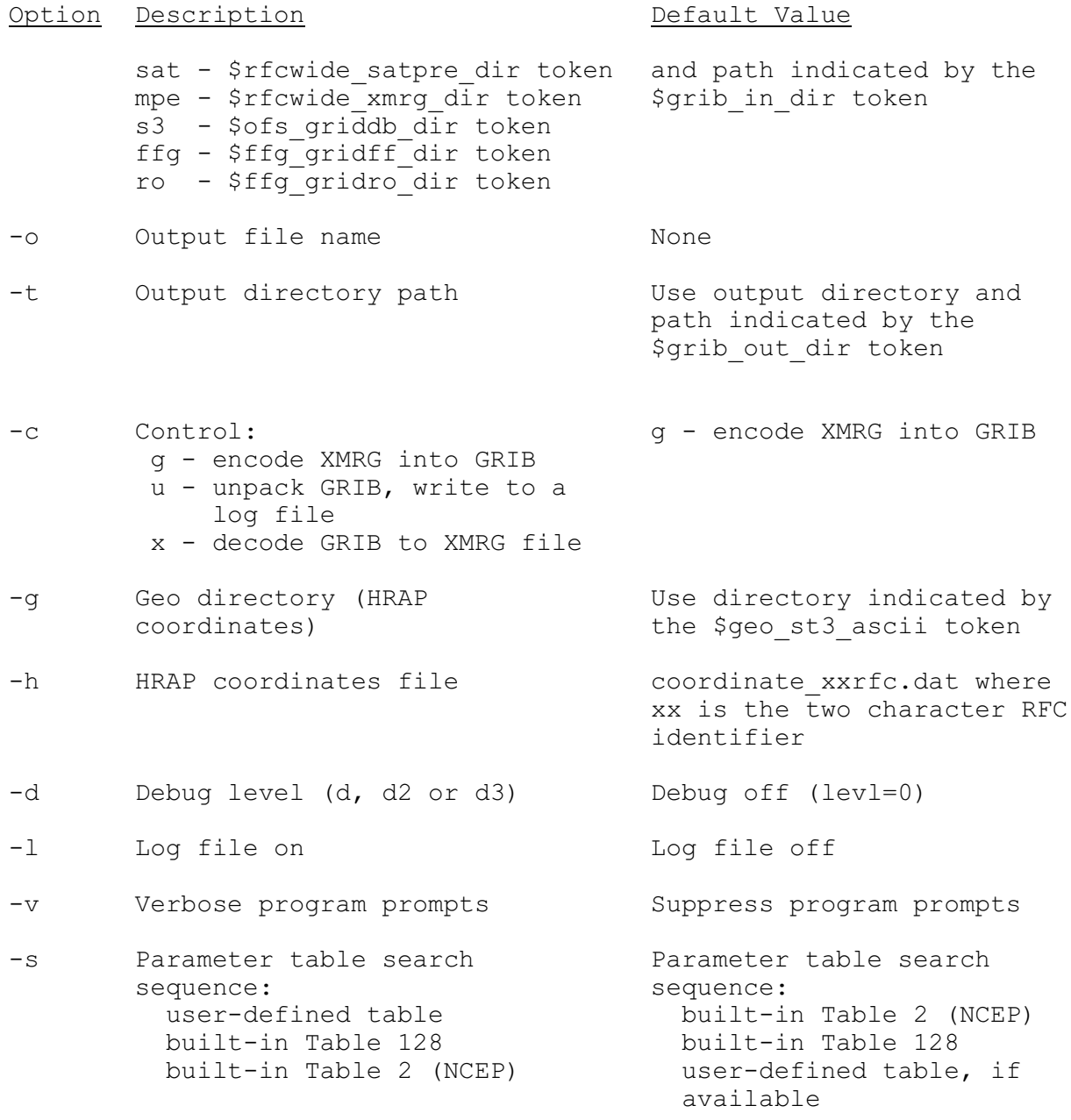

The following examples demonstrate the use of the gribits script:

Encode XMRG to GRIB: Examples 1-4

Decode GRIB to XMRG: Examples 5-6

1. Run program gribit and show prompts for options, functions and xmrg and GRIB file names. The xmrg (input) and GRIB (output) directories and the executable file are obtained from apps defaults tokens.

gribits

2. Run program gribit from the archive directory:

gribits -b a

3. Encode an xmrg file into GRIB with prompts suppressed. Specify xmrg (input) and GRIB (output) file names in the command line.

gribits -i XMRG\_file -o GRIB\_file

4. Encode an xmrg file into GRIB. Specify xmrg and GRIB directories in the command line (over-ride apps\_defaults tokens). Show prompts for options, functions and xmrg and GRIB file names:

gribits -n XMRG\_directory -t GRIB\_directory

5. Decode a GRIB message and write an RFC subset of the national HRAP grid to an xmrg file. Prompts are suppressed.

gribits -i GRIB\_file -n GRIB\_dir -o XMRG\_file -t XMRG\_dir  $-c x - f$  HRAP office

where HRAP office is used to create the file name as 'coord HRAP office.dat' in geo directory and is of the form xxrfc where xx is the RFC (eq. abrfc)

The command line argument '-c x' internally flip-flops input and output directories and files so input becomes the GRIB file and output becomes the XMRG file.

- 6. Decode NESDIS GRIB encoded Satellite Precipitation Estimates (SPE) and output an RFC subset as an XMRG file.
	- 1. check that gribit tokens have been defined
	- 2. check that the gribits script directory is in your path
	- 3. execute script gribits (see Example 5)

To include debug and log file output to check times, RFC domain and other parameters, append '-d d  $-l$ ' to the command line.

## Script To Transmit QPE GRIB-encoded Products Using distributeProduct

The following script combines the use of the script gribits to generate GRIB encoded files for QPE messages and the AWIPS message handling application distributeProduct to transmit the messages on AWIPS:

#!/bin/ksh APPS\_DEFAULTS\_SITE=/awips/hydroapps/.Apps\_defaults\_site;export APPS\_DEFAULTS\_SITE PBDIR=/awips/hydroapps/public/bin;export PBDIR GRIBDIR='\$PBDIR/get\_apps\_defaults nmap\_grib\_dir';export GRIBDIR EXEDIR='\$PBDIR/get apps\_defaults grib\_rls';export EXEDIR DPBIN=/awips/fxa/bin;export DPBIN (where XXX is the AFOS node, i.e., OKC)

```
HOUR='date -u +%H'
MONTH='date -u +%m'
DAY='date -u +%d'
YEAR='date -u +%Y'
RUNPERIOD='date -u +%m%d%Y'
echo $RUNPERIOD
RUNPERIOD2='TZ=GMT+24 date +%m%d%Y'
echo $RUNPERIOD2
#
   GRIB encode data from xmrg files
${PBDIR}/gribits -b ${EXEDIR} -i xmrg${RUNPERIOD}07z -o xmrg${RUNPERIOD}07z.grb
${PBDIR}/gribits -b ${EXEDIR} -i xmrg${RUNPERIOD}08z -o xmrg${RUNPERIOD}08z.grb
${PBDIR}/gribits -b ${EXEDIR} -i xmrg${RUNPERIOD}09z -o xmrg${RUNPERIOD}09z.grb
${PBDIR}/gribits -b ${EXEDIR} -i xmrg${RUNPERIOD}10z -o xmrg${RUNPERIOD}10z.grb
${PBDIR}/gribits -b ${EXEDIR} -i xmrg${RUNPERIOD}11z -o xmrg${RUNPERIOD}11z.grb
${PBDIR}/gribits -b ${EXEDIR} -i xmrg${RUNPERIOD}12z -o xmrg${RUNPERIOD}12z.grb
${PBDIR}/gribits -b ${EXEDIR} -i xmrg${RUNPERIOD}13z -o xmrg${RUNPERIOD}13z.grb
${PBDIR}/gribits -b ${EXEDIR} -i xmrg${RUNPERIOD}14z -o xmrg${RUNPERIOD}14z.grb
${PBDIR}/gribits -b ${EXEDIR} -i xmrg${RUNPERIOD}15z -o xmrg${RUNPERIOD}15z.grb
${PBDIR}/gribits -b ${EXEDIR} -i xmrg${RUNPERIOD}16z -o xmrg${RUNPERIOD}16z.grb
${PBDIR}/gribits -b ${EXEDIR} -i xmrg${RUNPERIOD}17z -o xmrg${RUNPERIOD}17z.grb
${PBDIR}/gribits -b ${EXEDIR} -i xmrg${RUNPERIOD}18z -o xmrg${RUNPERIOD}18z.grb
#
    transmit GRIB files
${DPBIN}/distributeProduct -a DEFAULTNCF -e ${GRIBDIR}/xmrg${RUNPERIOD}07z.grb
${DPBIN}/distributeProduct -a DEFAULTNCF -e ${GRIBDIR}/xmrg${RUNPERIOD}08z.grb
${DPBIN}/distributeProduct -a DEFAULTNCF -e ${GRIBDIR}/xmrg${RUNPERIOD}09z.grb
${DPBIN}/distributeProduct -a DEFAULTNCF -e ${GRIBDIR}/xmrg${RUNPERIOD}10z.grb
${DPBIN}/distributeProduct -a DEFAULTNCF -e ${GRIBDIR}/xmrg${RUNPERIOD}11z.grb
${DPBIN}/distributeProduct -a DEFAULTNCF -e ${GRIBDIR}/xmrg${RUNPERIOD}12z.grb
${DPBIN}/distributeProduct -a DEFAULTNCF -e ${GRIBDIR}/xmrg${RUNPERIOD}13z.grb
${DPBIN}/distributeProduct -a DEFAULTNCF -e ${GRIBDIR}/xmrg${RUNPERIOD}14z.grb
${DPBIN}/distributeProduct -a DEFAULTNCF -e ${GRIBDIR}/xmrg${RUNPERIOD}15z.grb
${DPBIN}/distributeProduct -a DEFAULTNCF -e ${GRIBDIR}/xmrg${RUNPERIOD}16z.grb
${DPBIN}/distributeProduct -a DEFAULTNCF -e ${GRIBDIR}/xmrg${RUNPERIOD}17z.grb
${DPBIN}/distributeProduct -a DEFAULTNCF -e ${GRIBDIR}/xmrg${RUNPERIOD}18z.grb
```
#### Apps Default Tokens

Paths and directories for the executable, output and input files are specified by Apps Default tokens. Another Apps Default token is used to specify the transmitting office:

```
grib dir : $(apps dir)/rfc/grib
   grib rls : $(grib dir)/bin/RELEASE
   grib arc : $(grib dir)/bin/ARCHIVE
   grib in dir : $(grib dir)/input # also depends on data:
                                        # stage3 - $(ofs_griddb_dir)
                                        # mpe - $(rfcwide_xmrg_dir)
  grib_out_dir : $(grib_dir)/output<br>awips rfc id : XXX # XXX :
                            # XXX is 3-character AWIPS ID, e.g. TUA
Optional:
   grib tab dir : $(grib dir)/table # Over-ride built-in tables.
   grib verbose : on # show program prompts for manual execution.
                           Default is off.
   grib error output : on # print error messages, default is none
   grib debug output : d # debug output levels d, d2 or d3.
                              Default is no debug output.
    grib_log_output : on # write error and debug output to a file,
```
 Default is no log file. hrap\_domain\_dir : \$(geo\_st3\_ascii) # Directory containing HRAP box for the RFC. hrap domain id : xxrfc # RFC identifier, i.e., abrfc hrap<sup>domain</sub> file : coord xxrfc.dat # File containing HRAP box</sup>

All optional tokens except grib tab dir are generated as needed from command line entries in the script.

## Directory Structure

The directory structure for the GRIB encoder application gribit is:

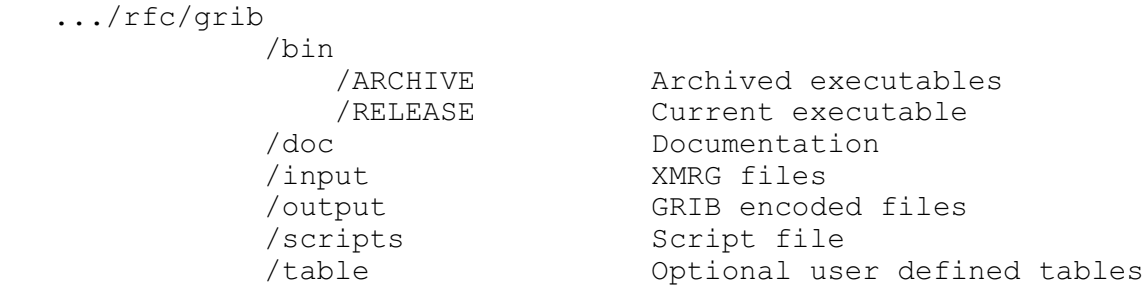

Program Execution

Token: grib\_in\_dir = /awips/hydroapps/rfc/ffg/files/ofstest/grff Token: grib out dir =/awips/hydroapps/rfc/ffg/output/ofstest/grib G R I B I T GRIB Encoder Program Release  $x$ . $xx$  -  $mm/dd/ccyy$  OPTIONS: dn - debug level  $n = 1$ , 2, or 3 e - error messages on l - log file on (name is grbitlog) v - show prompts FUNCTION: g - encode XMRG to GRIB file (default) u - unpack GRIB to log file x - decode GRIB to XMRG Enter (options, functions, or GRIB output filename): **qpe06\_040106z.grb** Enter XMRG (input) filename: **qpe06\_040106z.xmrg** Wrote GRIB Bulletin: ZETA98 KTUA ddhhmm of nnnnnn bytes To file: /awips/hydroapps/rfc/ffg/output/grib/qpe06\_040106z.grb For File: /awips/hydroapps/rfc/ffg/files/ofstest/grff/qpe06\_040106z.xmrg Enter input filename: <**return**>

Responses and sequence of responses to 'Enter (options ... GRIB output filename)':

d - debug on (also d2 or d3) l - logfile on u - unpack on (decode a GRIB encoded file, includes d2 and l) name - name of file to encode in GRIB (normal response)

## Input file (xmrg format)

The Process field and the Valid Time field in an xmrg file must contain specific information to support the GRIB encoder. The Process field translates to (1) a GRIB Generating Process or Model and (2) accumulation time or duration of the data. The Valid Time field has two formats depending on observed data or forecast data.

Each file contains grid and data definition parameters (header portion) and gridded data (data portion). The file format is described as follows:

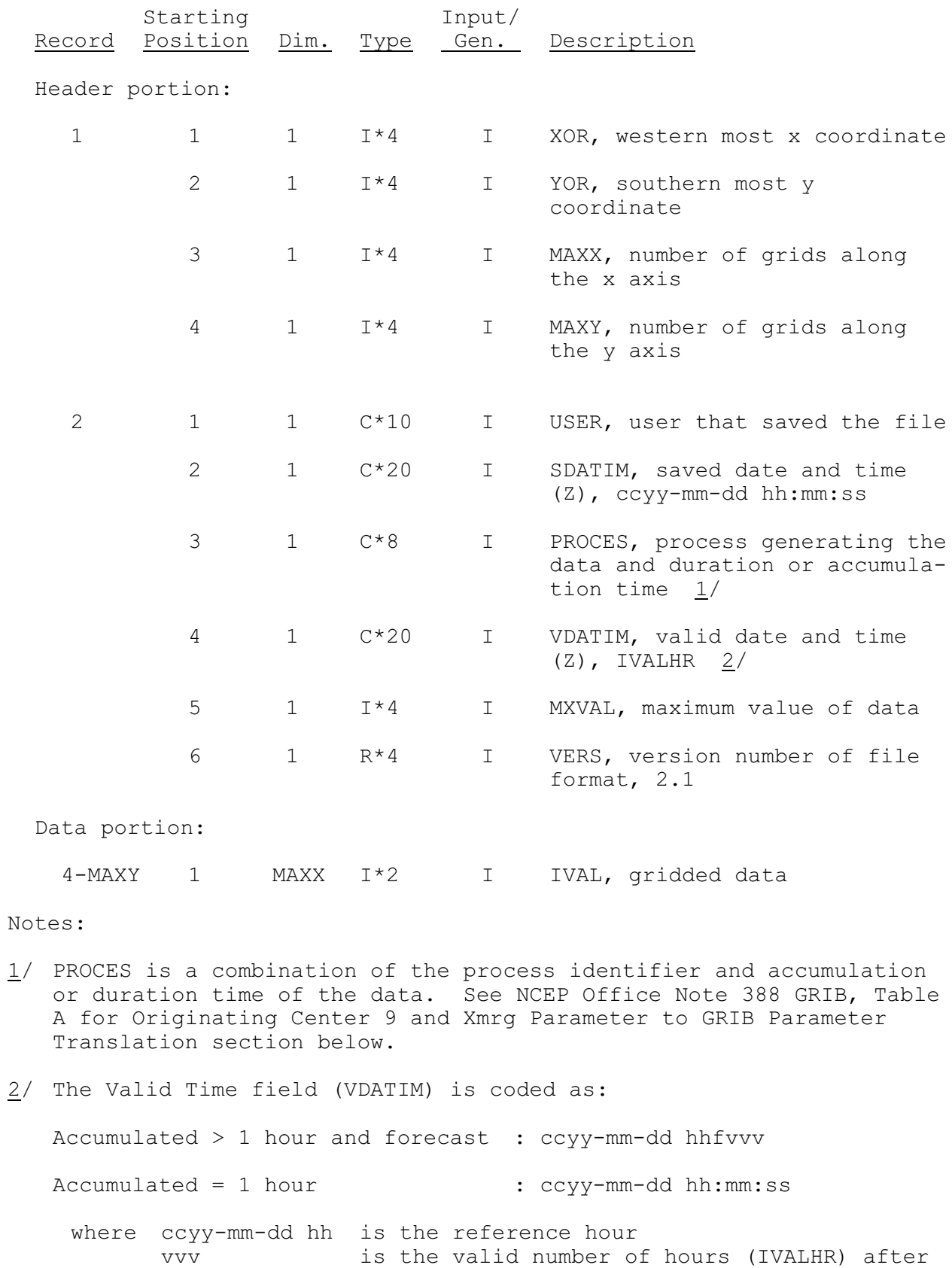

the reference hour ref hr such that ref hr plus valid hour is the ending time and

02/05/2002 VI.3.6F-7 rfs:636fgrib.wpd

ref\_hr plus valid hour minus accumulation hours is the beginning time of the accumulation period - typical values for vvv are 006, 012, 018, 024, 030, 036, 042, 048, 054, 060, 066 and 072

For observed data VDATIM is the end of the accumulation period. VDATIM minus accumulation hours is the start of the accumulation period.

Some Valid Time field examples:

Accumulated/observed = 1 hour

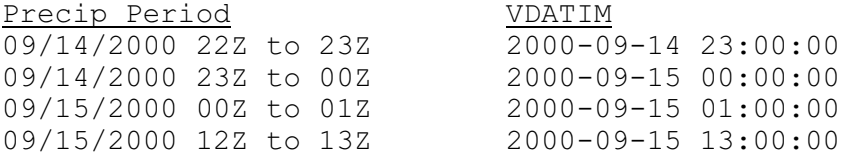

For accumulated hours of observed data IVALHR is the elapsed number of hours after reference time VDATIM to the end of the accumulation period. IVALHR is the three-number field following 'f'.

Accumulated/observed = 6 hours

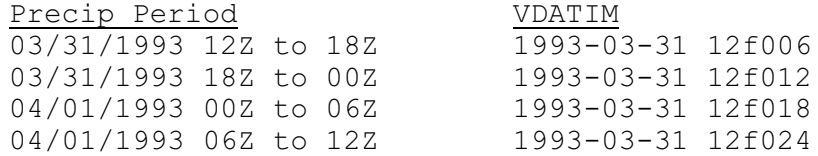

For forecast data VDATIM is the end of the computation period (observed data) and the start of the forecast period. IVALHR is the elapsed number of hours after VDATIM to the end of the forecast period. VDATIM plus IVALHR is the valid time of the forecast.

Forecast - 6 hour

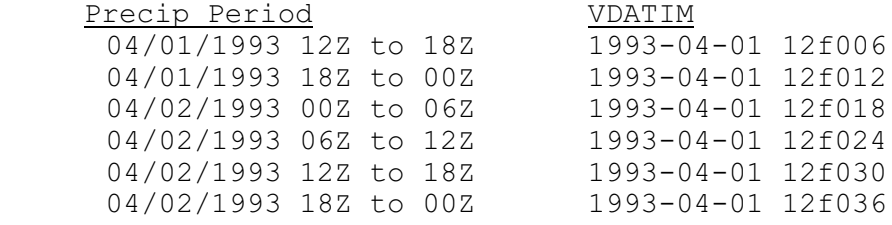

## Xmrg Parameter to GRIB Parameter Translation

The built-in xmrg and qpfwmo translation table:

 \$ 11/09/2000 \$ -1:9:-1:xmrg xmrg to GRIB library \$xmrg\_process wmoid 1 ngrid nturef itrang ibinf ipkflg

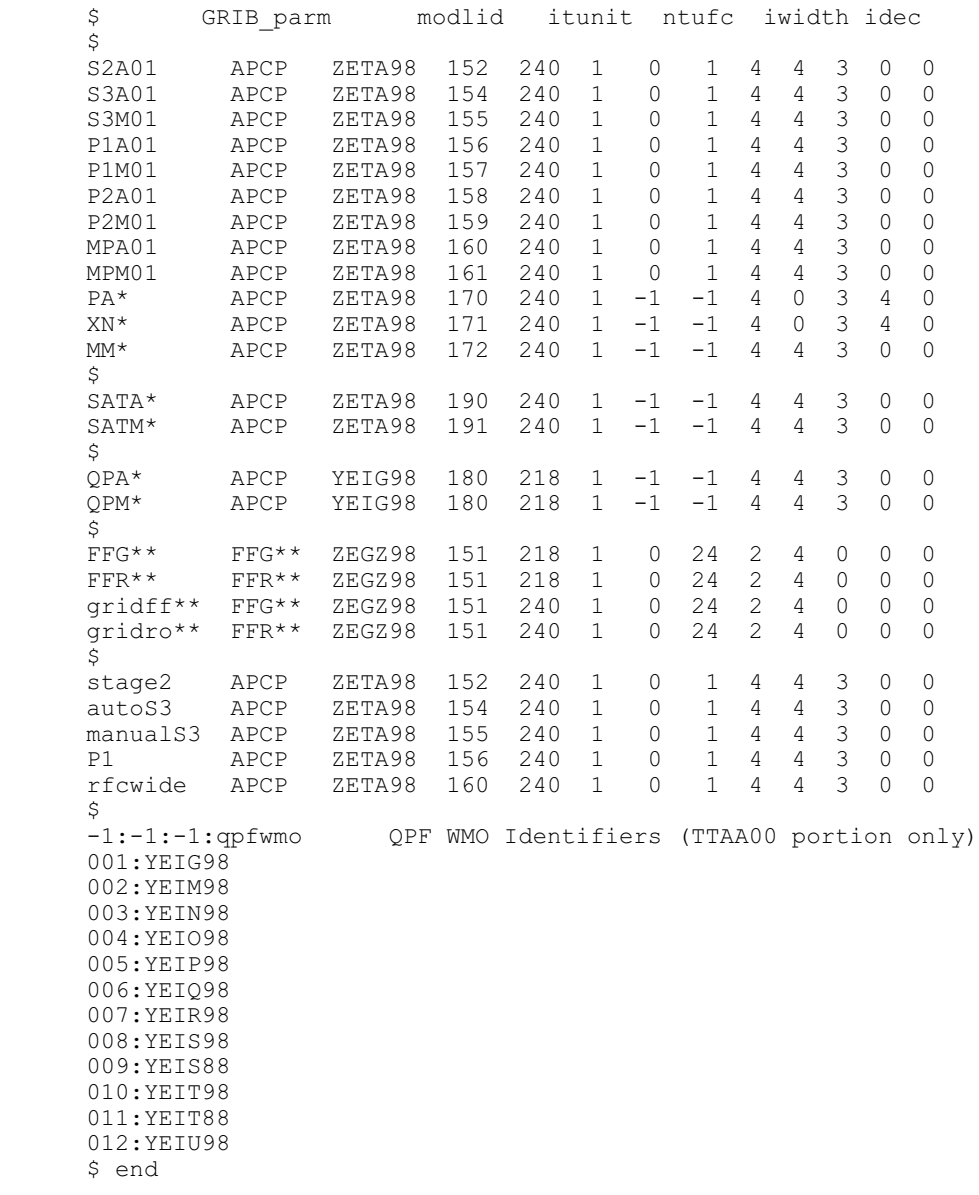

 \* hh (06, 24) hours of accumulation \*\* hh  $(01, 03, 06, 12, 24)$  hours of duration

# User-Defined Tables

A parameter specified in a built-in table can be over-ridden by providing a user-defined table in file gribtab and directory ../grib/table. The file may contain more than one table. The format of the file for a single table follows:

First record: -1:sending\_center:subcenter:table id

 Subsequent records: Depends on table. Can use blanks for delimiters if no embedded spaces. Otherwise, use colons.

Xmrg and GRIB parameters may be in a user defined table in a single

file. The format of the built-in table shown above should be used for any user defined table.

Example output for unpack option

In the output directory file grbitlog contains the debug output as follows:

PROGRAM GRIBIT (VERSION: xxx.xx - mm/dd/ccyy)

RUN DATE: 11/ 9/2000 - 10:15:12

 Token: grib\_in\_dir = /fs/awips/rfc/ffg/files/ofstest/grff Token: grib\_out\_dir = /fs/awips/rfc/ffg/output/ofstest/grib

 opened file: /fs/awips/rfc/ffg/output/ofstest/grib/qpe06\_040106z.grb Using GRIB file: /fs/awips/rfc/ffg/output/ofstest/grib/qpe06\_040106z.grb

COMMS HEADER: ZETA98 KTUA 251552

UNPACKER ERROR RETURN FLAG = 0

SECTION 1 - PRODUCT DEFINITION SECTION (PDS)

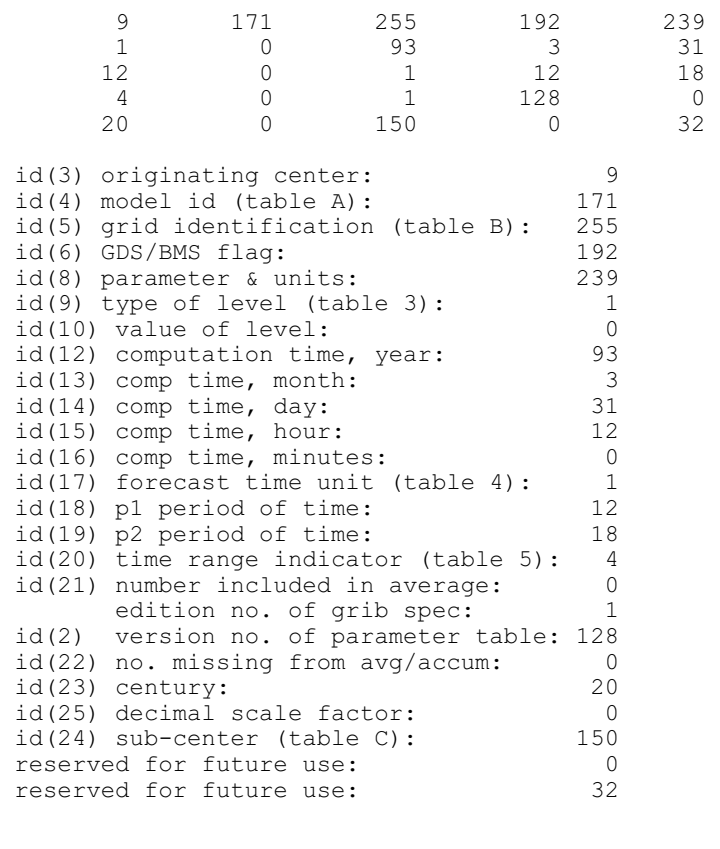

SECTION 2 - GRID DESCRIPTION SECTION (GDS)

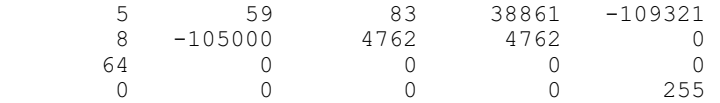

igds(3) projection grid (table 6): 5

igds(4) number of points, x-axis: 59 igds(5) number of points, y-axis: 83 igds(6) latitude of origin (x 1000): 38861 igds(7) longitude of origin (x 1000): -109321 igds(8) resolution & component (table 7): 8 igds(9) meridian parallel to y-axis: -105000<br>igds(10) x-direction grid length: 4762 igds(10) x-direction grid length: 4762<br>igds(11) v-direction grid length: 4762 igds(11) y-direction grid length: 4762 igds(12) projection center flag: 0 igds (13) scanning mode flag (table 8): 64<br>igds (14) not used igds(14) not used 0<br>igds(15) lat secant cone intersect 0 igds(15) lat secant cone intersect 0<br>0 0 0 0 0 0 0 igds(2) set at 255 user supplied grid 255 Grid coordinates of southwest corner of field: lwcol= 311 lsrow=410 lncol= 59 lnrow= 83 KPTR ARRAY 4988 8 28 32 620 4296 0 5592 0 4897 15 0 0 0 1  $\begin{matrix} 0 & 0 & 0 & 0 \end{matrix}$ (1) total length of GRIB message 4988 (2) length of indicator (section 0) 8 (3) length of PDS (section 1) 28 (4) length of GDS (section 2) 32 (5) length of BMS (section 3) 620 (6) length of BDS (section 4) 4296 (1) value of BMS (section 3) 620<br>
(6) length of BDS (section 4) 4296<br>
(7) value of current byte 0<br>
(8) bit pointer 5592 (8) bit pointer 5592 (9) GRIB start bit number 0 (10) GRIB/grid element count 4897 (11) Number unused bits end of section 3 15 (12) bit map flag  $(13)$  number unused bits end of section  $2 \times 0$  (13) number unused bits end of section 2 0  $(14)$  BDS flags (15) number unused bits end of section 4 1 SECTION 3 - BIT MAP SECTION (BMS) 4897 ELEMENTS north row first Row 83: 11111111111111111111111111111111111111111111111111111111111 Row 82: 11111111111111111111111111111111111111111111111111111111111 . . . Row 4: 11111111111111111111111111111111111111111111111111111111111 Row 3: 11111111111111111111111111111111111111111111111111111111111 Row 2: 11111111111111111111111111111111111111111111111111111111111 Row 1: 11111111111111111111111111111111111111111111111111111111111 SECTION 4 - BINARY DATA SECTION (BDS) 4897 Elements north row first Process> 171:XNAV Aggregate Precipitation Estimation Table Num> 128 Parameter> 239:QPE06 6-hour Quantitative Precip Estimate [kg/m2] Row 83: 0.00 0.00 0.00 0.00 0.00 0.00 0.00 0.00 0.00 0.00 11 0.00 0.00 0.00 0.00 0.00 0.00 0.00 0.00 0.00 0.00 21 0.00 0.00 0.00 0.00 0.00 0.00 0.00 0.00 0.00 0.00  $0.00$   $0.00$   $0.00$   $0.00$   $0.00$   $0.00$ 

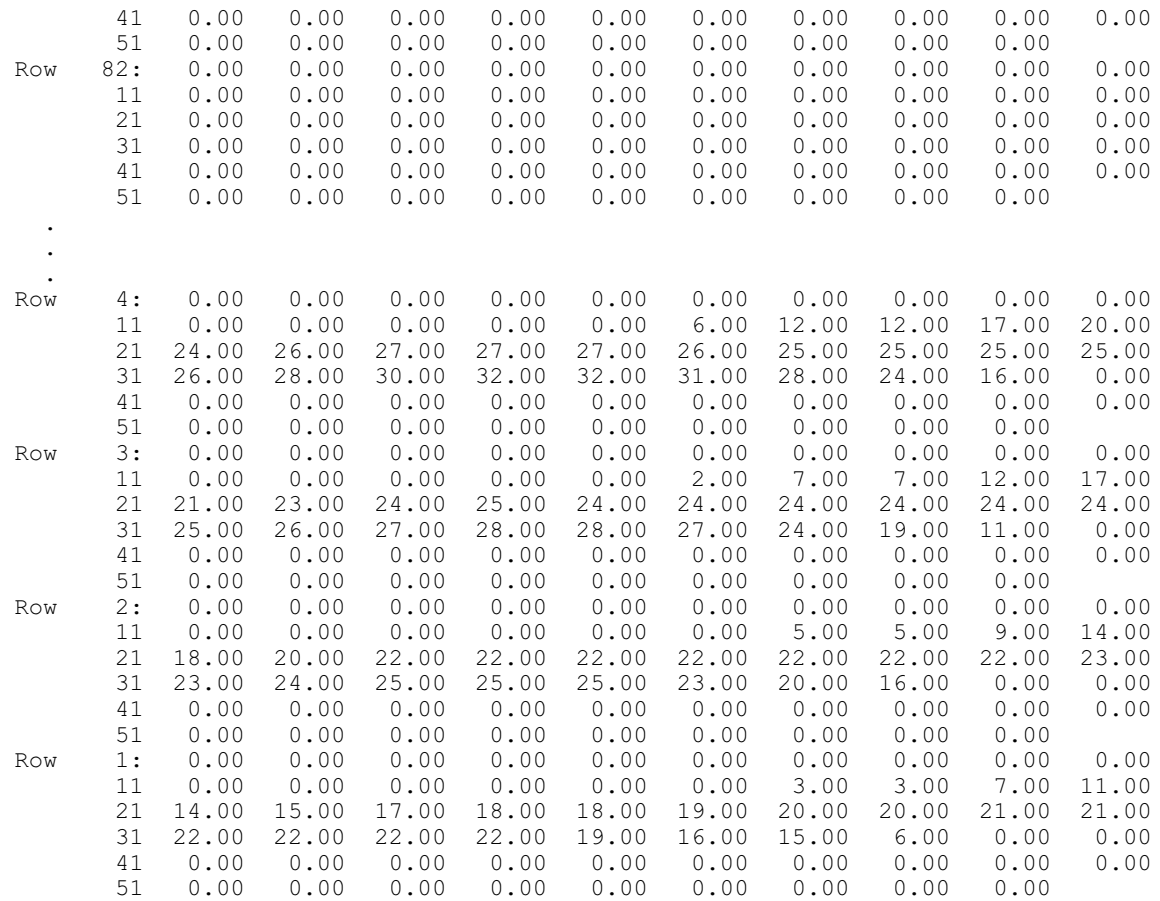